Bitte öffnen Sie ein Chat auf der Seite www.schengen-travel.com

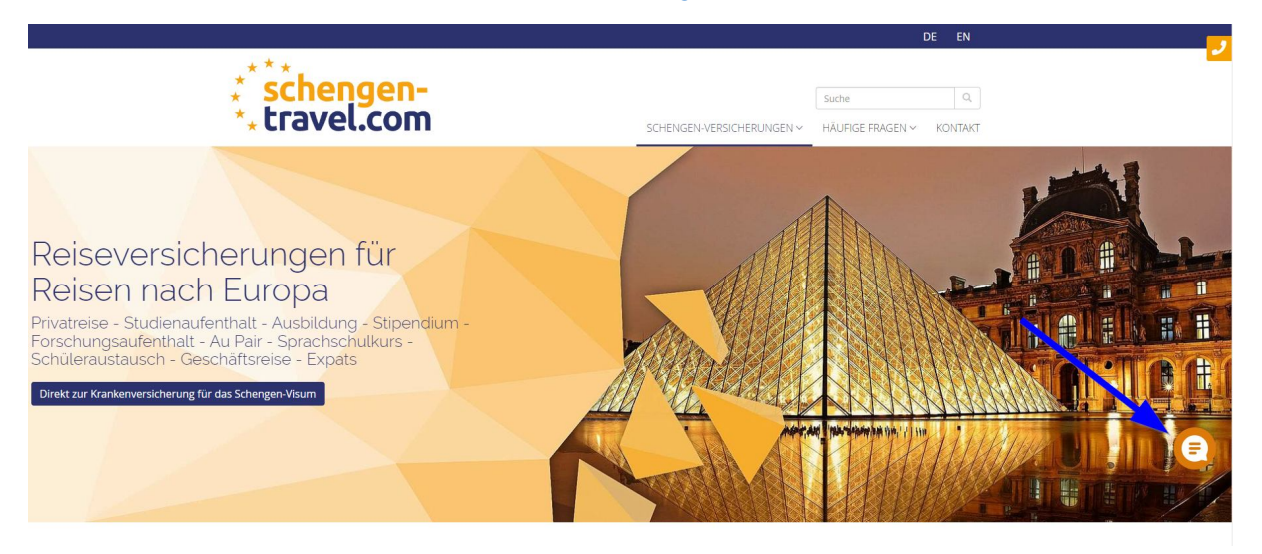

Öffnen Sie "Neuen Chat starten", im nächsten Fenster "Chat-Telefonat anfordern".Geben Sie im Anschluss bitte Ihren Namen ein. Wir starten das Telefonat zur vereinbarten Uhrzeit. Es öffnet sich bei Ihnen ein Fenster im Browser, bitte aktivieren Sie das Mikrofon.

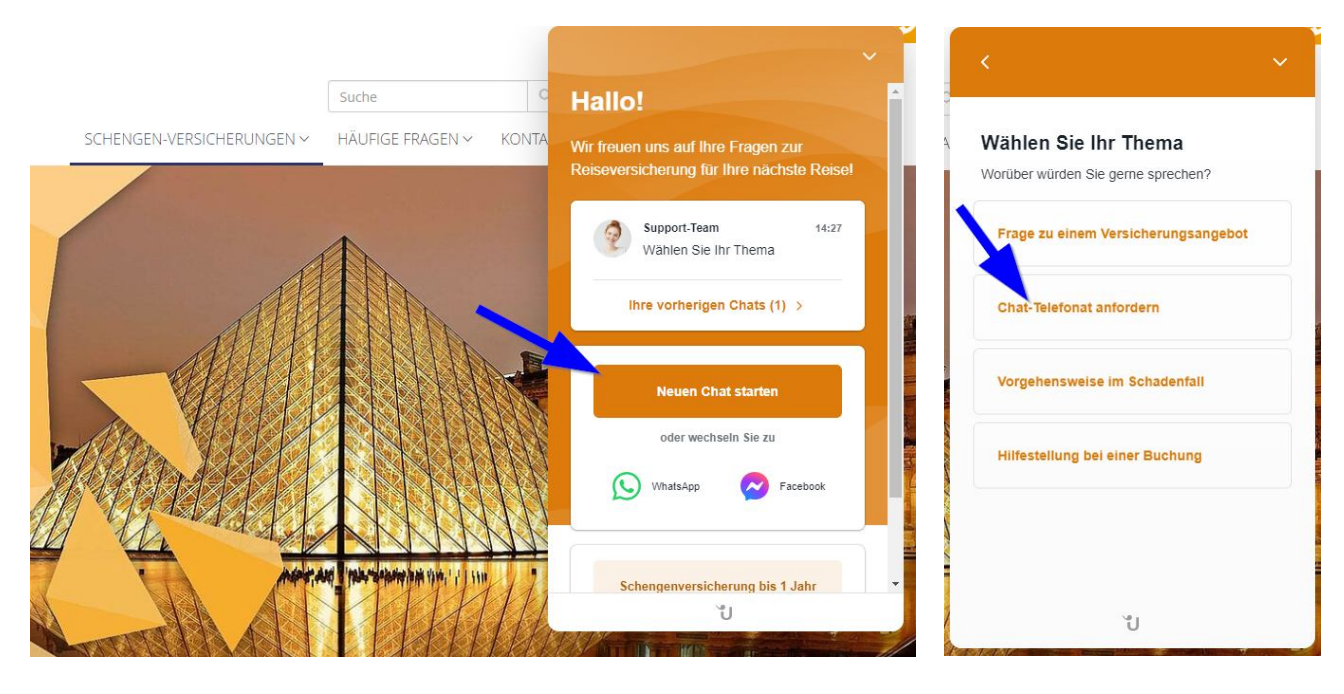

Aktueller Anruf...

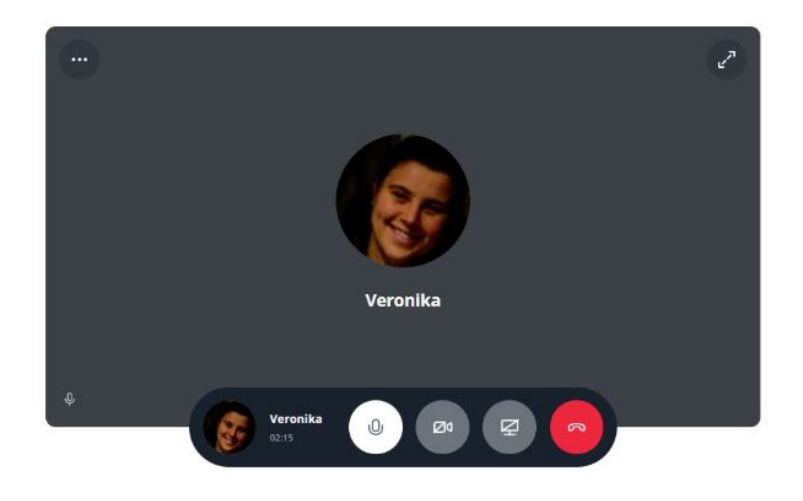